# **Argon NEO 5 M.2 NVMe**<br>Designed for **@** Raspberry Pi [5]

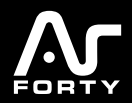

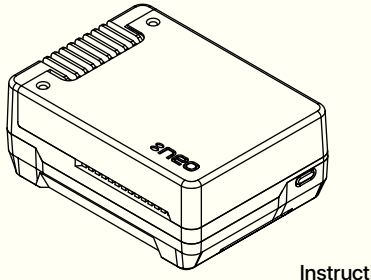

Instruction Manual

## ARGON NEO 5 M.2 NVMe PARTS

- Aluminum Top Cover with screw points
- Aluminum Case
- Cooling fins and Exhaust vent
- Fan port access
- **D** POE HAT connection
- **G** GPIO access
- **D** MIPI ports access
- 30mm PWM Blower-type Fan
- UART connector
- RTC battery connector access
- $\textcolor{blue}{\bullet}$  PCIe port access
- $\bullet$  PCIE Film Strip
- **<sup>3</sup>** Power button and LED light
- **THRML** M.2 Heatsink
- $\bm{\mathsf{\Theta}}$  M.2 NVMe Drive Socket

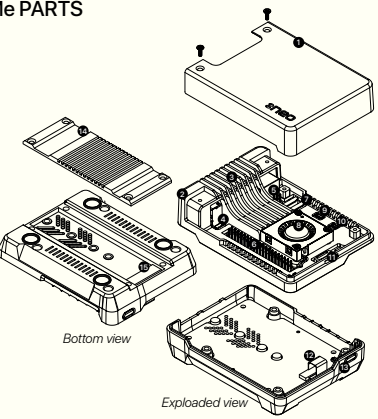

## ASSEMBLY INSTRUCTIONS

1. Connect the NEO 5 FAN to the RPi 5 FAN Port as shown in the image.

> *Be Careful NOT to BEND the PINS in the RPi5 FAN PORT.*

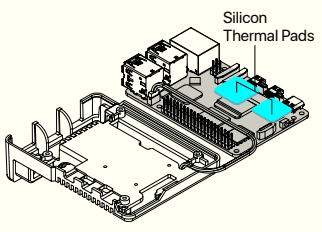

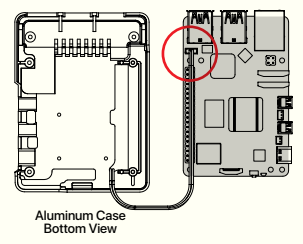

2. Place the thermal pads on the CPU and PMIC Chip of the RPi 5

> *Make sure to remove the transparent backing on both sides of the thermal pads*

3. Connect the PCIe Pipe Flat Flex Cable to the Raspberry Pi® 5 PCIE port. Be careful when handling brown PCIE flip/cover. Pull up the brown flip to release lock.

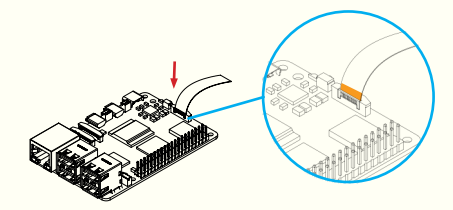

Copper side of the strip should be facing the white side of the PCIE connector of the Raspberry Pi® 5.

4. Drop in the RPi 5 inside the **Argon NEO 5 M.2 NVMe Case.**

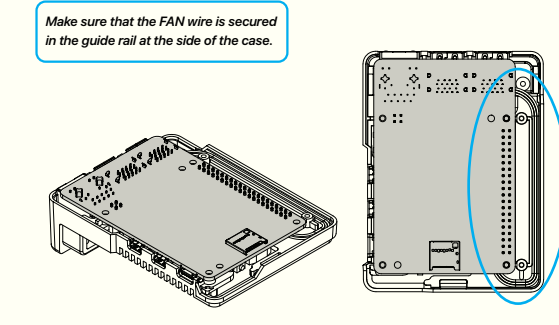

5. Carefully connect Raspberry Pi® 5 with PCIe Pipe Flat Flex cable **with copper facing up** to the **Argon NEO 5 M.2 NVMe Carrier Board Case**. Flip up cover on M.2 NVME Expansion Board

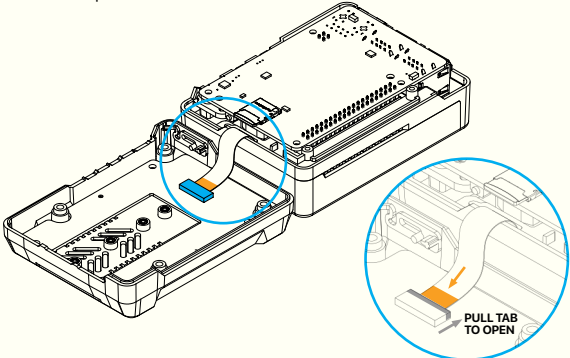

6. Place the **Argon NEO 5 M.2 NVMe** bottom cover. Make sure that you have inserted the SD Card, if you need it, before placing the bottom cover.

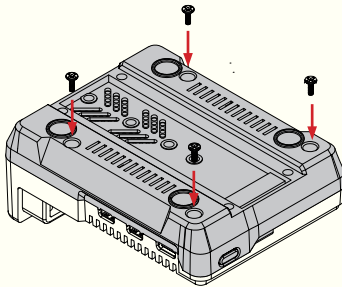

7. Secure the bottom cover with 4 screws as shown in the image.

8. Connect your **M.2 NVMe Drive** to the **Argon NEO 5 M.2 NVMe Carrier Board**. This Board will accept **M.2 Key M** and **M.2 Key B+M** NVMe Storage Drive.

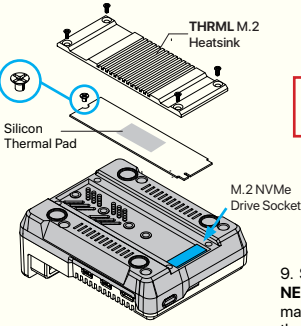

\*This Board is **NOT compatible** with **M.2 SATA** Storage Drives.

9. Secure your **M.2 Drive** to the **Argon NEO 5 M.2 NVMe Expansion Board**. You may move the screw point on the Board to the appropriate size of your Storage Drive.

10. Secure the Aluminum Top Cover with 2 screws for a more seamless look.

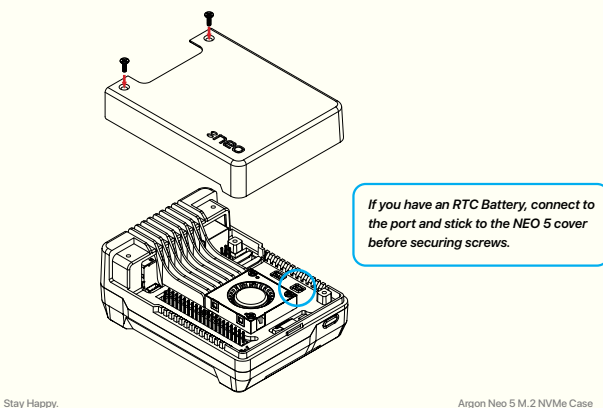

## **ARGON NEO 5 M.2 NVMe AUTO SETTINGS SCRIPT**

**STEP 1:** Configure the EEPROM Setting to optimize power and boot from NVMe.

1. Connect to the Internet, make sure Raspberry Pi Time is updated and execute in the Terminal.

**curl https://download.argon40.com/argon-eeprom.sh | bash**

2. Reboot.

**STEP 2:** Install the Argon Control Script and Config.txt Settings

1. Connect to the Internet and execute in the Terminal.

**curl https://download.argon40.com/argonneo5.sh | bash**

2. Reboot.

#### **UNINSTALL**

You may also remove the script via "Terminal" by typing:

**argonone-uninstall**

Always reboot after changing any configuration or uninstallation for the revised settings to take effect.

#### For more detailed instructions follow the link below: **<https://argon40.com/blogs/argon-resources>**

### **EXPLAINING THE AUTOMATED SETTINGS IN THE ARGON NEO 5 SCRIPT**

The **ARGON NEO 5 Script** automates the configuration in the EEPROM and Config settings necessary for the optimal use of the **Argon NEO 5 M.2 NVMe Carrier Board** with the **Raspberry Pi 5.**

Below are the SETTINGS that were automated by the **Argon NEO 5 Script**.

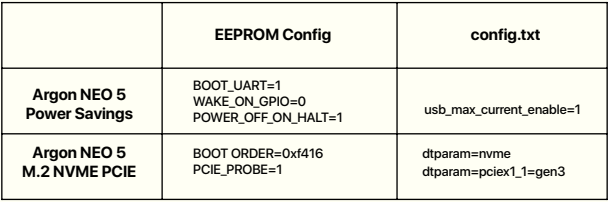

## **RECOMMENDED POWER SUPPLY**

**Argon PWR GaN USB-C PD 27W** or Official Raspberry Pi® 27W USB-C Power Supply

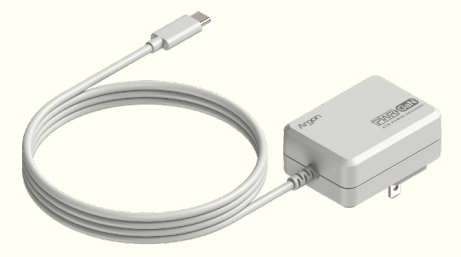

For more information please visit: **<https://argon40.com/blogs/argon-resources>**

12 www.argon40.com **We Make, You Create.** Customer service: cs@argon40.com | Sales inquiries: sales@argon40.com | https://www.argon40.com